## **OVERVIEW OF EVENT CREATION**

There are two types of events that can be created through the software. Simple calendar entries can be added by the Admin directly to individual calendars with the event name, a brief description, date, and time of event. The second type of event creation is for more robust events and are created using the Events feature. This guide focuses on the creation of more detailed events. With the Events feature's comprehensive toolset, Admins can quickly create a single-day event or manage an intricate week-long retreat. The Event Management system walks you through the setup process, from detailed schedules, to selling tickets and sponsorships, payment options, and registrations.

*Please note that if you need more information about the Calendar feature, review the separate Quick Reference Guide or visit the [Help Desk](https://support.hoastart.com/support/solutions/folders/66000281739) on that topic for a more in-depth view.*

Some examples of event registrations administered through the Events feature would be:

- ◆ Annual Party or Picnic Pitch-in
- **Community Festival**
- ◆ Coordinated Outing
- ◆ Game Night
- ◆ Multi-Day Events

Click on the "Events" tab listed under Features in the Admin Panel. To get started, click on the "+ New Event" button which will open the Event Setup window. Each event will need a name, brief description, location, date, and time. Events can be offered to the public, restricted to members only, or even limited to specific groups within your membership. If you are offering tickets for sale, you can

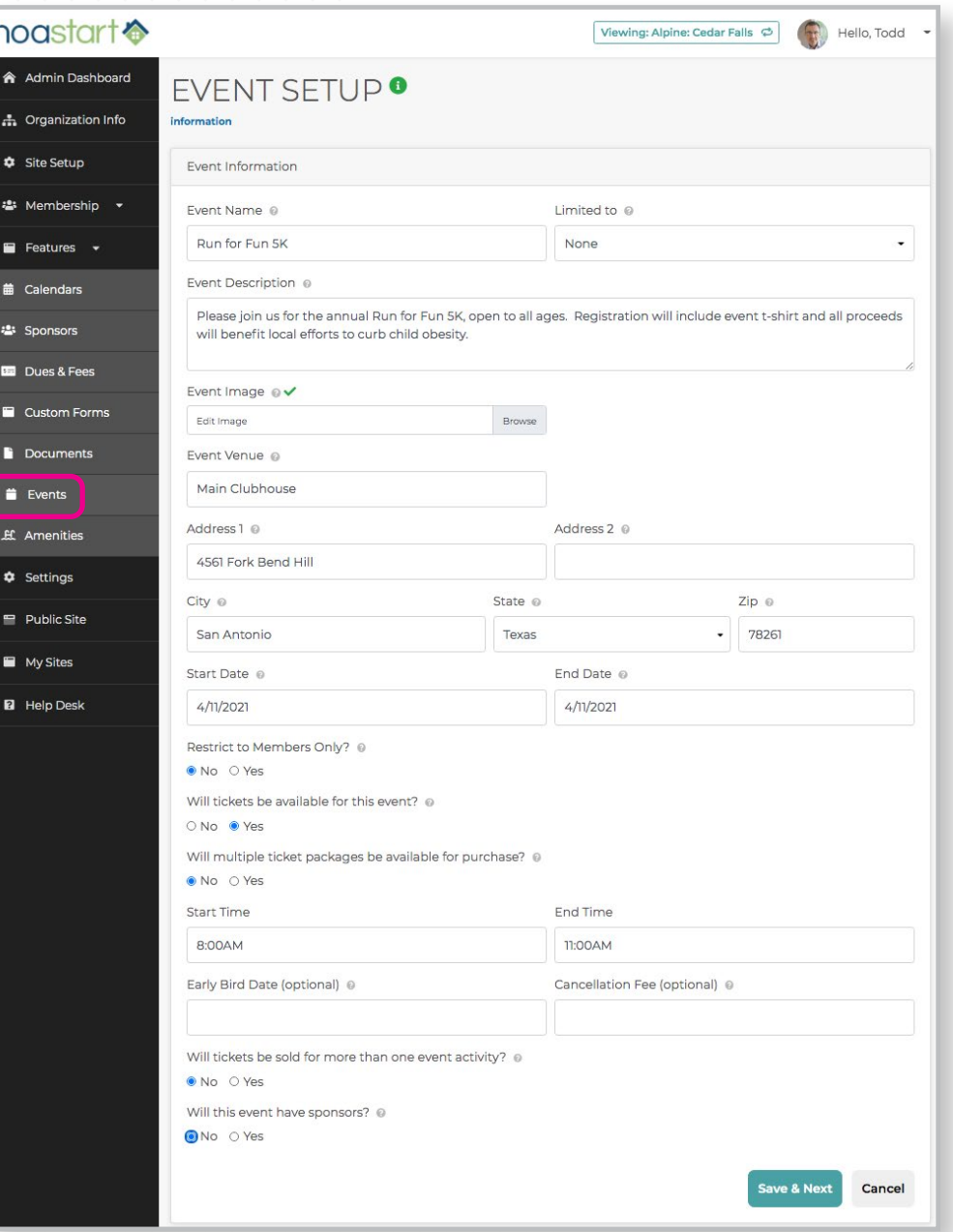

include an early bird special price as well as charge cancellation fees. You can even organize sponsorships for events to help offset community costs.

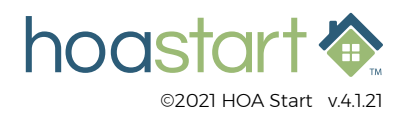

## **OVERVIEW OF EVENT CREATION - CONTINUED**

- $\bullet$  If the option to have tickets available for an event is selected, you will see the following window. Enter a ticket price and number of total seats (tickets) to be sold, if applicable. If the event is free to attend, just enter "0" for ticket price and there will be no charge when checking out.
- $\bullet$  If the option to have multiple ticket packages available for purchase was selected, you will see the following window. Enter package name and price. You can also limit the activity to certain members of your community by assigning tags. A custom form can also be created and attached, for example, if an event requires a waiver to be filled out to participate.
- $\bullet$  If the option to sell tickets for more than one event activity was selected, you will see the following window. Simply click the "Add" link to add one or more new activities. Each new activity includes a name, time duration, number of seats available, and price. A description of the activity can be included. Like the Packages option listed above, you can limit the activity to certain members, as well as attach a custom form.
- $\bullet$  If the option to sell sponsorships for the Event was selected, you will see the following window. Include the sponsor name and dollar amount donated to keep for your records. You can also store provided logos if you plan to use them for marketing purposes. Notes regarding sponsorship agreement can be stored for later reference.

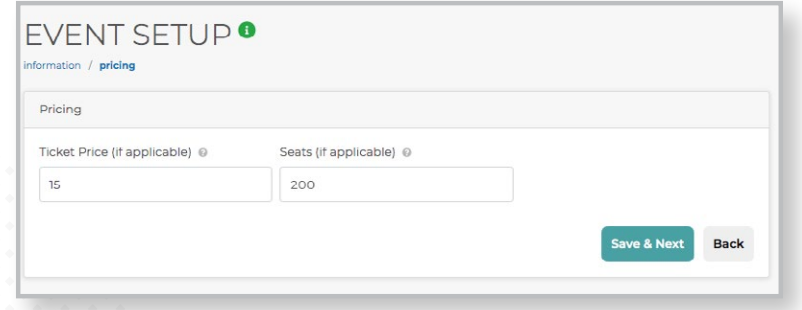

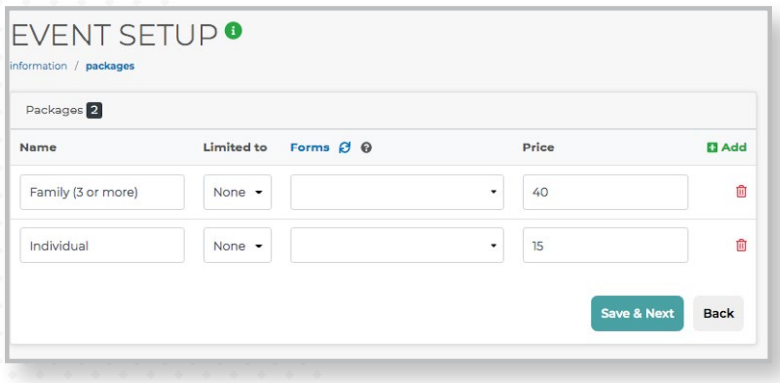

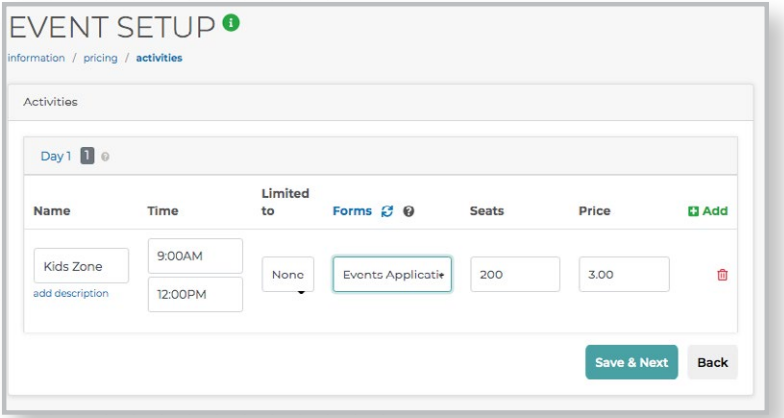

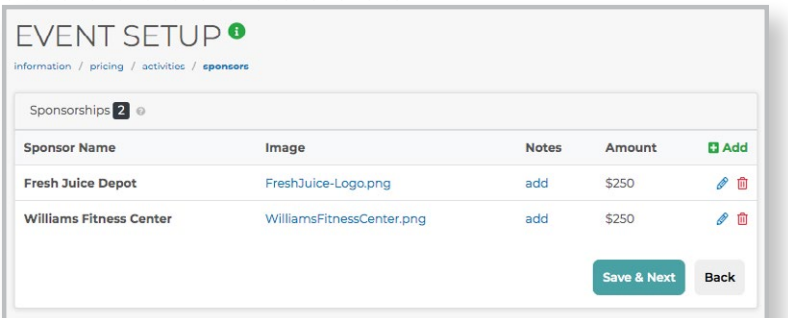

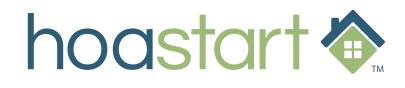

## **OVERVIEW OF EVENT CREATION - CONTINUED**

◆ At the completion of creating and saving your event, you will see an overview of all the information. Item details for Packages, Activities, and Sponsorships will be shown here. You can always click the back button if something needs to be updated or revised. Admins can also make additional edits by clicking on the "pencil" icon on the far right side of each row on the Events page.

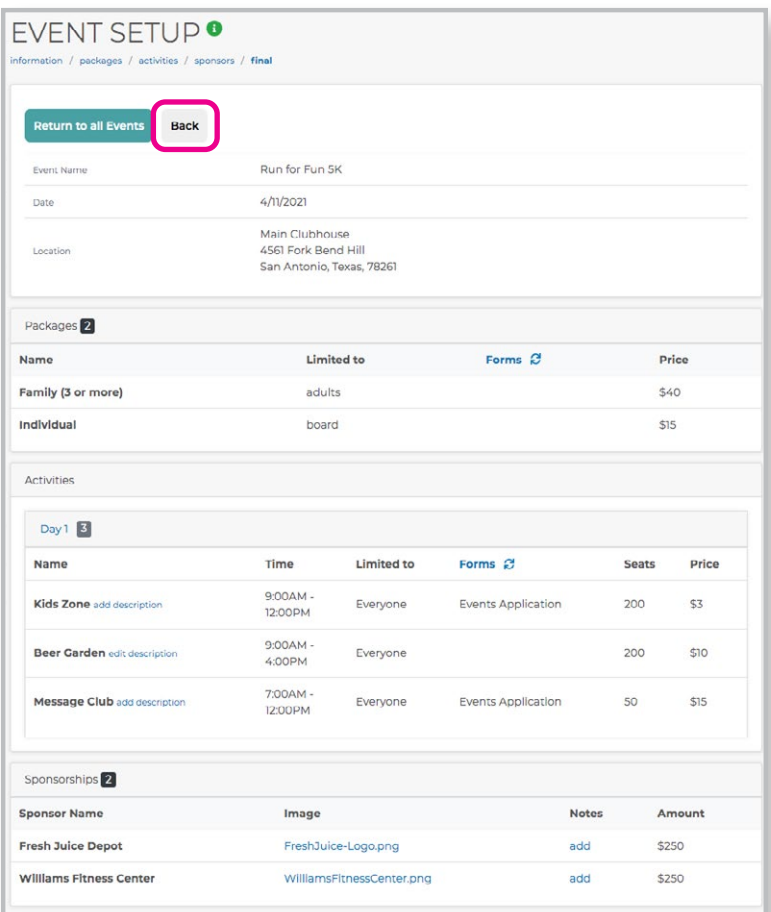

◆ For members to view created events, your website will need to include an Events feature template page. Visit this page on the community public website for members to see both upcoming events available to them, as well as any events they have registered for. Use the Search menu on this page to help find specific events.

*Please note that if you need more information about adding a new template page to your site, visit the [Help Desk](https://support.hoastart.com/support/solutions/articles/66000377582-add-a-page) on that topic for a more in-depth view.*

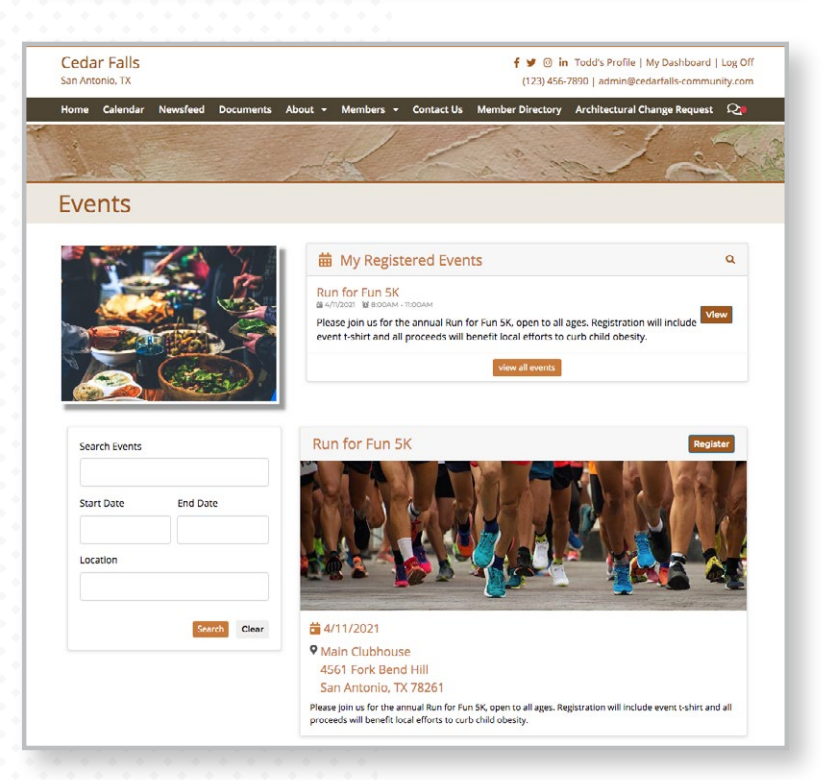

**If you have any further questions about creating an Event, please visit [support.hoastart.com](https://support.hoastart.com/support/solutions/folders/66000281746) where you can get additional information or open a support ticket.**

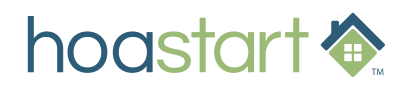